## 医療機関

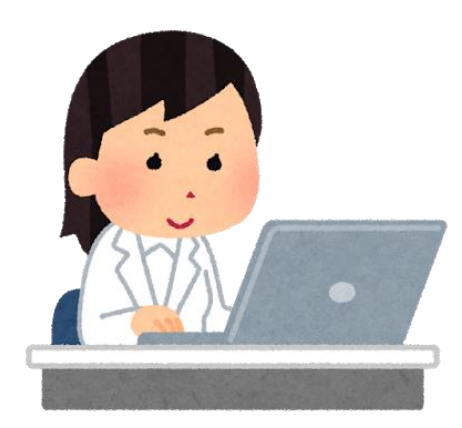

- 市役所にメールを送信する(初回のみ)
- 市役所からメールで案内が届く(初回のみ)
- 案内に記載された URL へアクセスする
- 申請フォームに患者情報を入力、またはファイルを添付してオン ライン申請

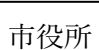

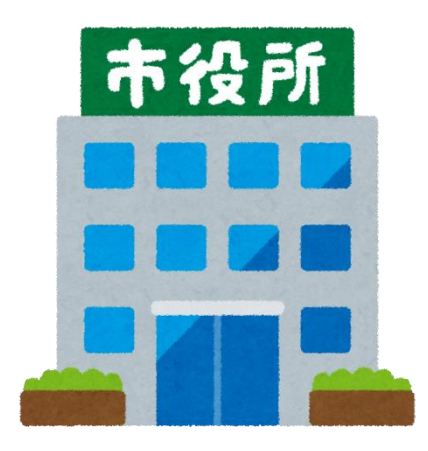

- 申請完了メールを送信
- 医療券、調剤券を作成
- PDF ファイルにて医療券・調剤券をオンライン上に格納 (または郵送にて発送)
- 交付完了メールを送信

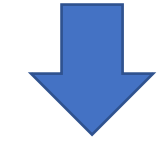

医療機関

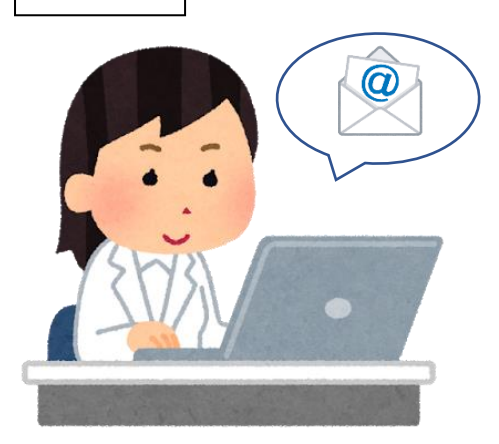

- 交付完了メールを受信
- オンライン上に格納された医療券・調剤券の PDF ファイルをダ ウンロード(または郵送で受け取る)